# **Monitoramento no CloudServer**

⊕ No CloudServer você consegue acompanhar a utilização dos principais recursos de suas instâncias através de gráficos e realizar monitoramento das ações através do registro de atividades. Nesse artigo será mostrado como acessar essas funcionalidades. Todos os registros de monitoramentos que são coletados e armazenados através da plataforma Cloud Server, são devidamente Λ protegidos através de políticas de controles de acesso ao meio físico e lógico, dessa forma, todas as informações exibidas através do painel de controle segue um alto nível de segurança e controle dos dados.

## Gráficos | CPU

No painel principal de sua instância, posicione o mouse sobre a opção "Visão Geral" e clique em "Uso de CPU"

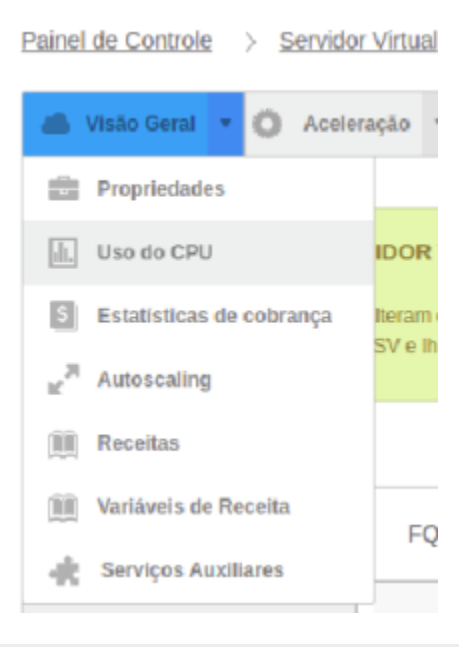

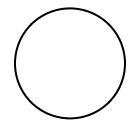

Dentro da opção "Uso de CPU" você visualizará dois gráficos. Um de uso instantâneo, que acompanha em tempo real a utilização de CPU e o outro gráfico onde pode ser verificada a utilização de CPU por hora:

**USO DO CPU** 

Mostrar no meu fuso-ho 2020-03-26 01:35 2020-06-26 01:35 Filtro

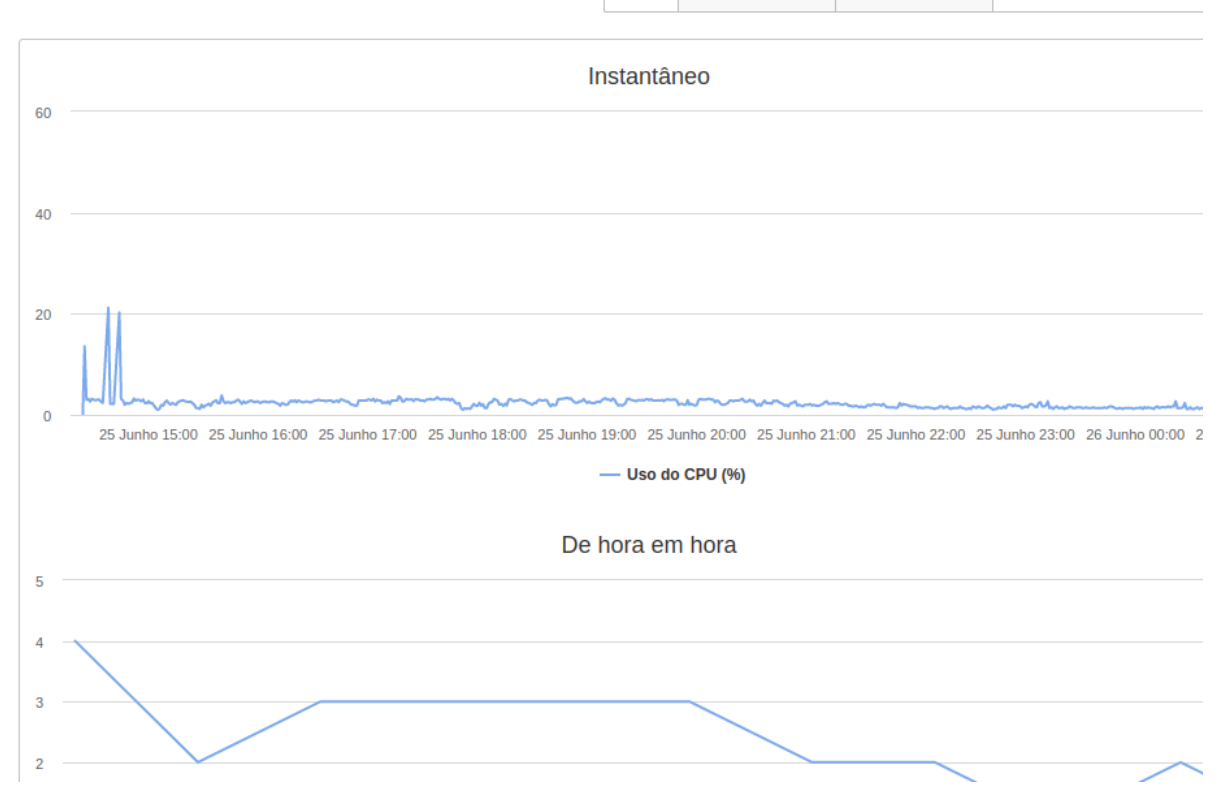

Além disso na parte superior do gráfico você poderá filtrar os períodos de utilização por mês, dia e hora:

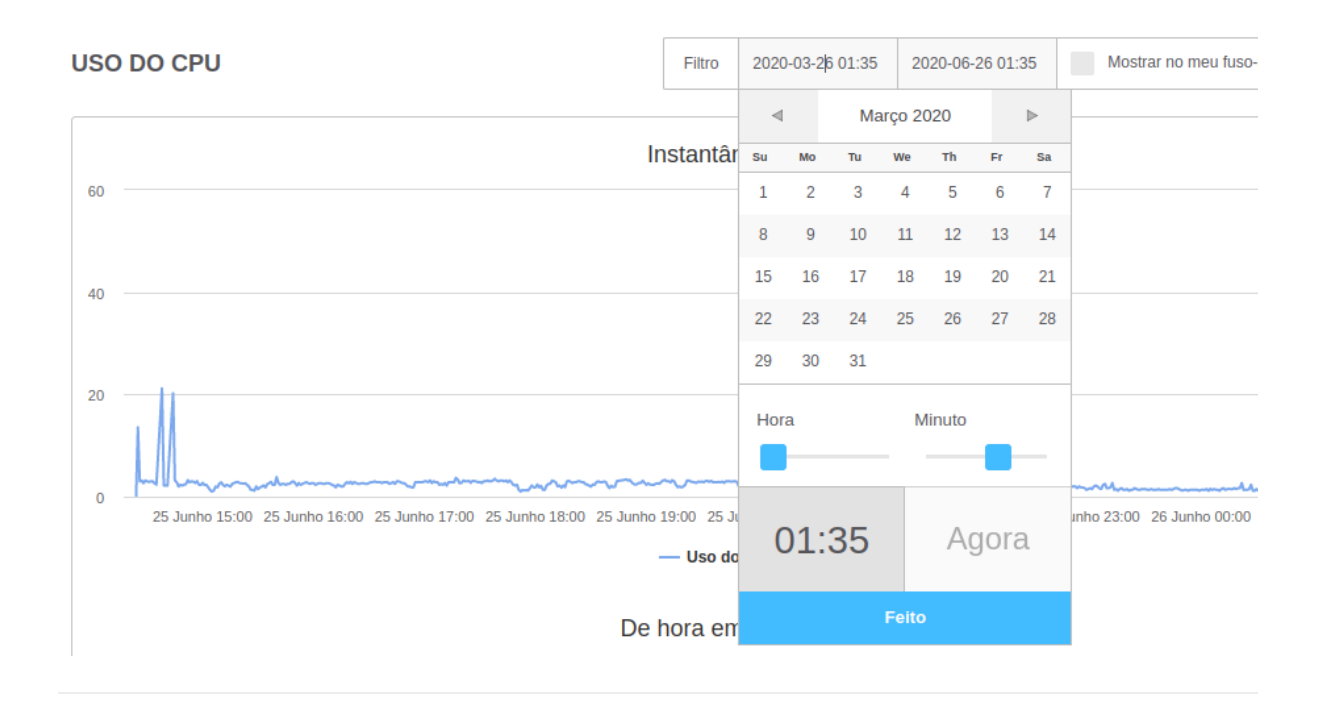

### Gráficos | Utilização de Rede

Nos gráficos de utilização de rede é possível analisar a quantidade de dados enviados e recebidos em cada instância criada.

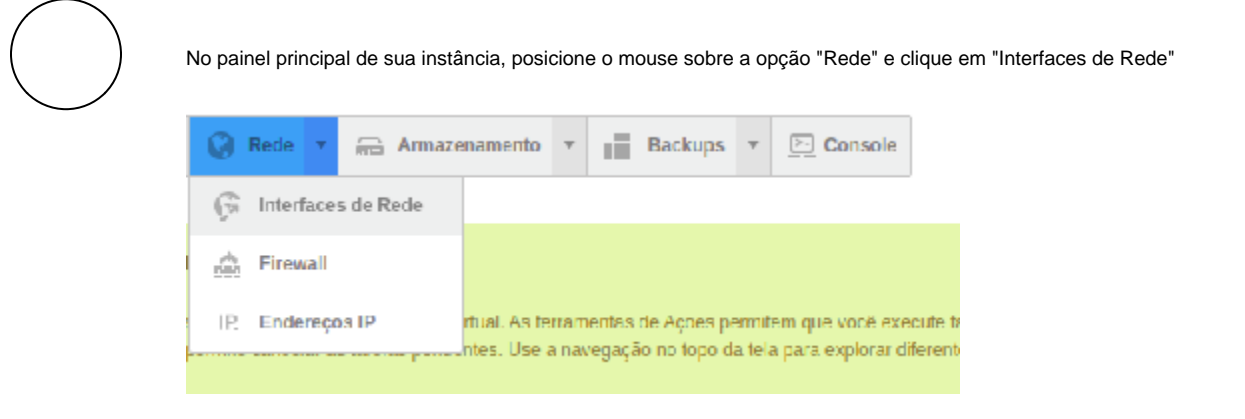

Listadas as interfaces de rede criadas na instância, clique em "Utilização da Interface" para verificar os respectivos gráficos:

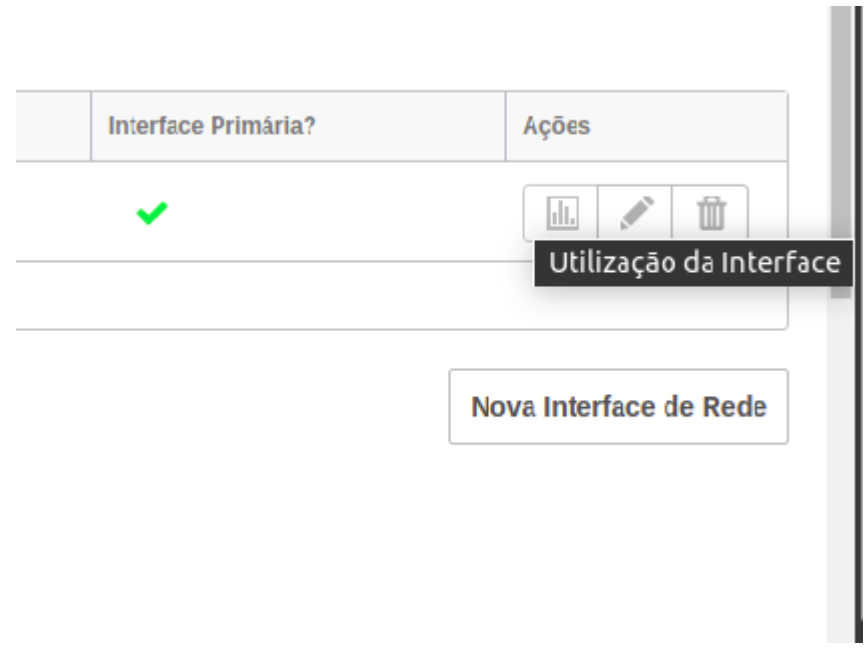

Dentro da opção "Utilização da interface de Rede" você visualizará dois gráficos. Um de uso instantâneo, que acompanha em tempo real a utilização da interface de rede e o outro onde pode ser verificada a utilização por hora:

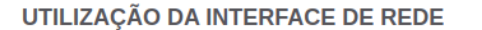

100k

**50k** 

2020-03-26 01:50 2020-06-26 01:50 Filtro

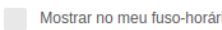

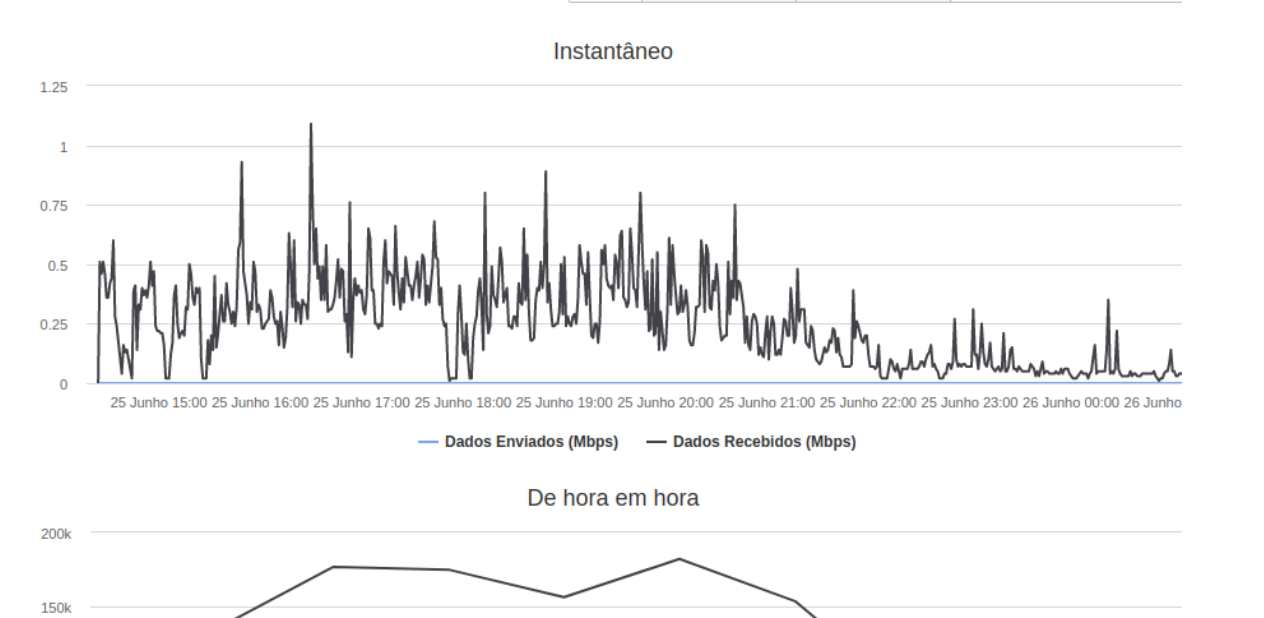

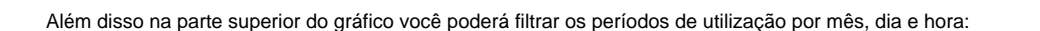

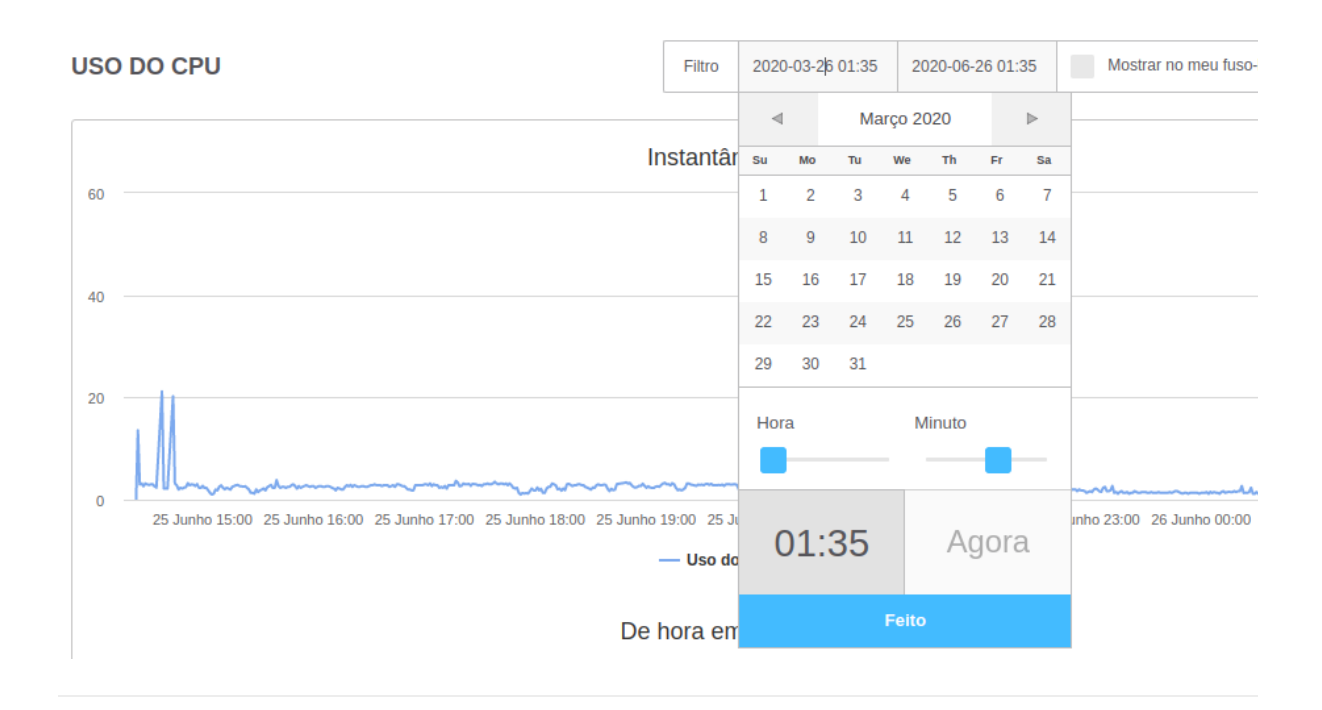

### Gráficos | Autoscaling

Caso sua instância esteja utilizando a funcionalidade **Autoscaling** (escalonamento automático de recursos: memória, CPU e disco). Também será possível acompanhar a utilização desses recursos através de gráficos.

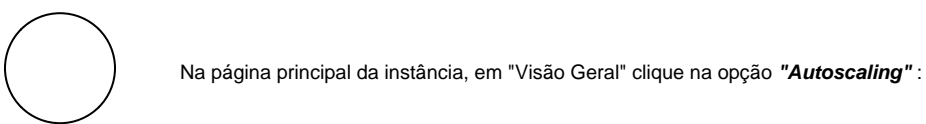

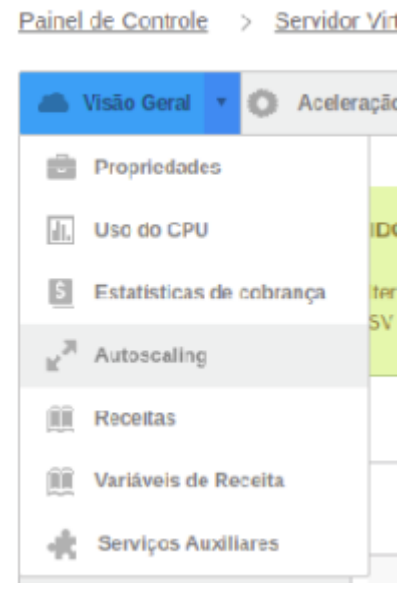

Clique sobre o recurso desejado, para visualizar a utilização:

#### CONFIGURAÇÃO AUTOSCALING PARA ESTE CLOUD SERVER

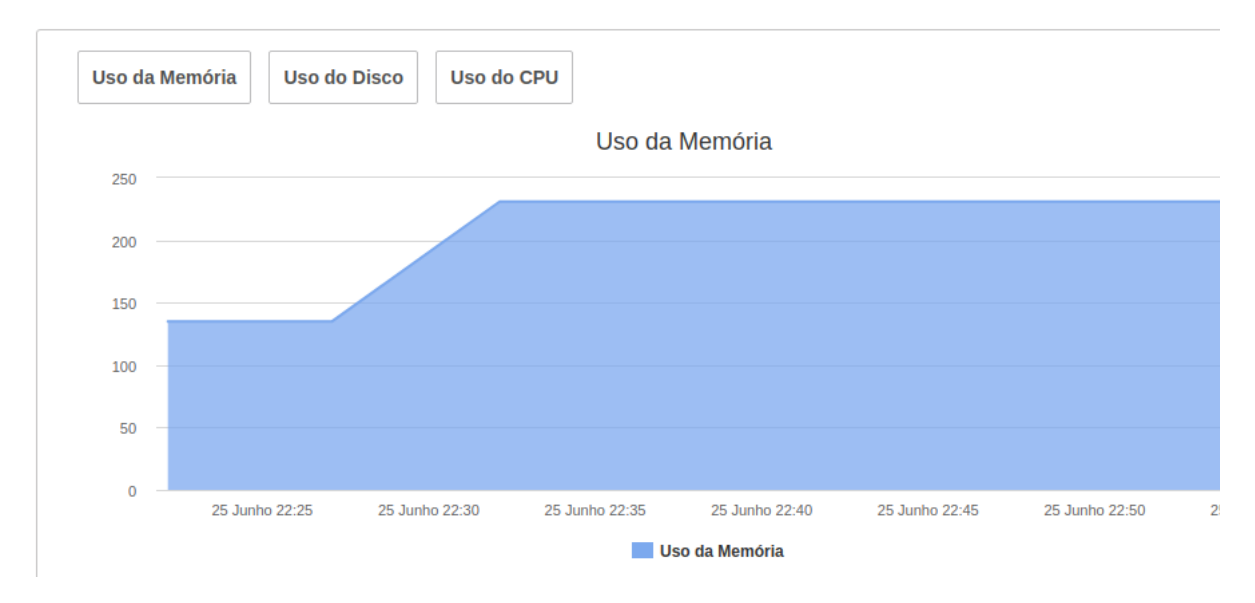

#### Monitoramento

O monitoramento e registro de todas as ações e mudanças de estado são realizados através do "Registro de Atividades", localizado na página principal da instância desejada:

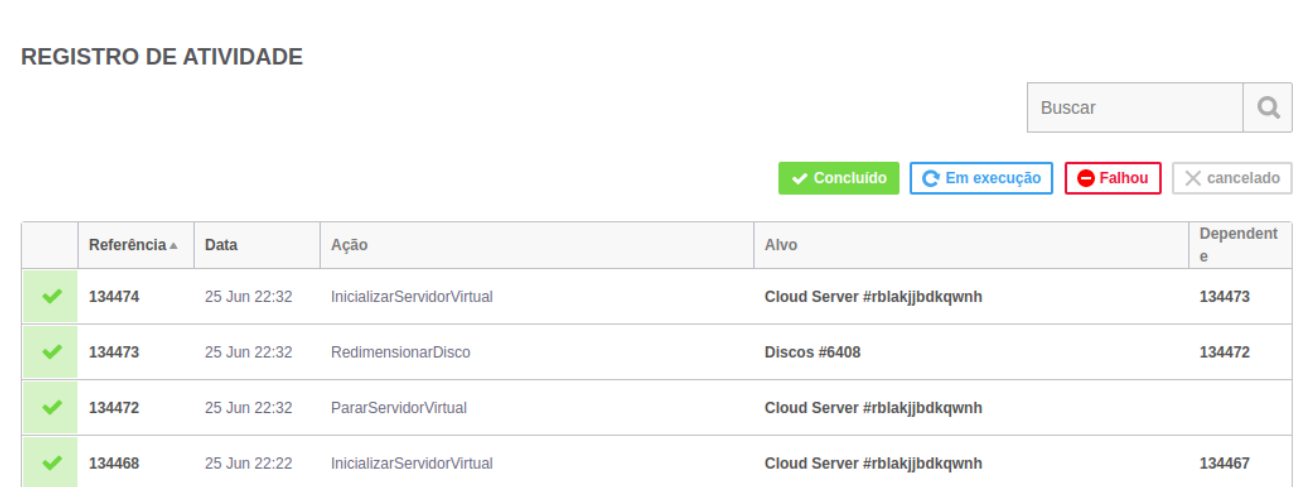

### **Estados das Atividades**

**Concluído:** Quando algum tipo de ação é executado com êxito.

**Em Execução:** Ação que está sendo executada naquele momento

**Falhou:** Ação abortada por intervenção humana ou por algum tipo de falha no sistema

**Cancelado:** Ação Cancelada por intervenção Humana.

### **Demais Informações:**

**Referência:** Número da Ação

**Data:** Data e hora de execução da ação.

**Ativo:** Para qual recurso ou componente aquela ação é destinada

**Dependente:** Ações anteriores que possuem relação com a atual.

#### **Importante entender:**

**Controle:** Convém que o provedor do serviço em nuvem forneça recursos que possibilitem ao cliente do serviço em nuvem monitorar O aspectos específicos da operação do serviço em nuvem que são relevantes para o cliente do serviço em nuvem.

**Observação:** Monitoramento de serviços em nuvem. Documentar para o cliente a utilização dos gráficos e monitoramento da Cloud, alertas, autoscale.